# **Excalibur II**

## **Ръководство за работа**

раздел Нива на достъп Юни 2011

### **Нива на достъп**

Програмата позволява създаване на групи потребители, които имат еднакви права за достъп и модификация на информацията (например – Администратор, Лекари, Сестри и т.н.). За всяка група се задава право на достъп до различните категории информация (например – Няма достъп, Само чете, Редактира). Важно е да се отбележи, че всеки потребител на програмата може да бъде член само на една група, което предполага създаването и настройването на групите да бъде много внимателно премислено.

#### *Управление на групите*

Управлението на групите и техните права става от менюто потребители (Система | Потребители) и след това бутона "Нива на достъп".

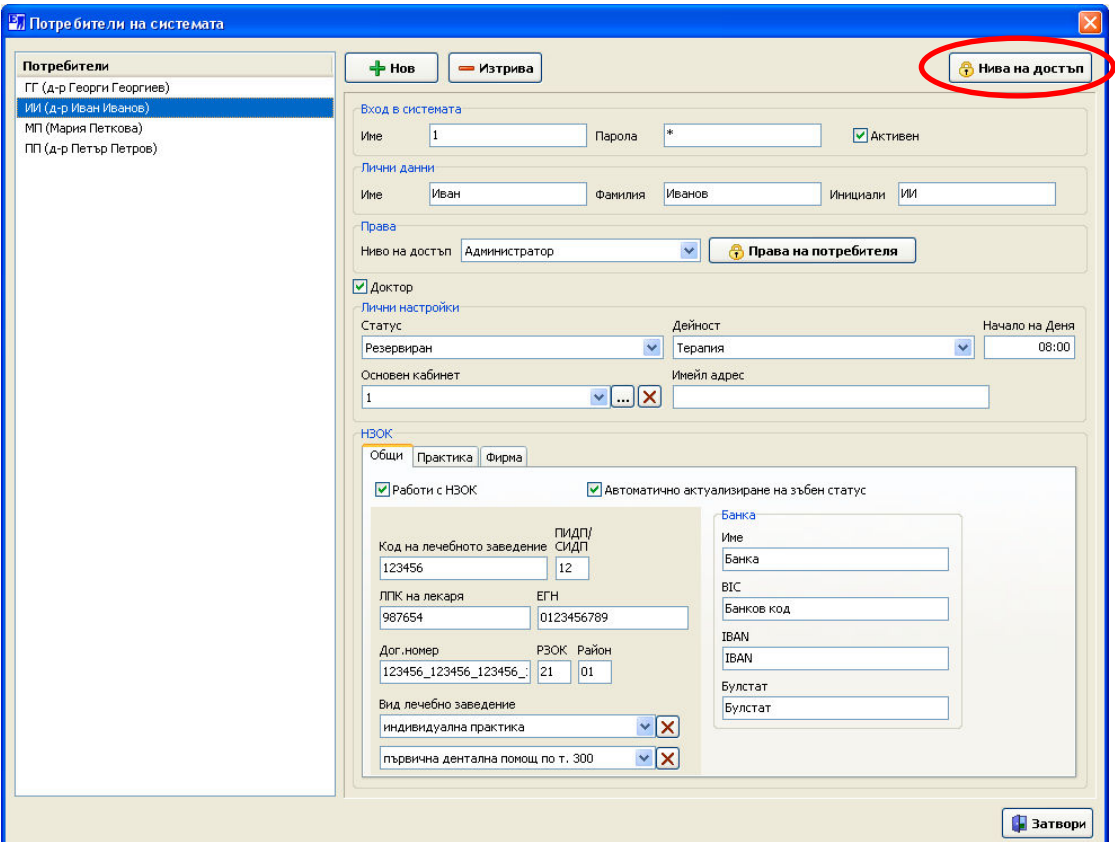

Показва се нов прозорец, в който има списък на всички създадени групи потребители (по подразбиране те са 2 – "Администратор" и "Пълен достъп без потребители").

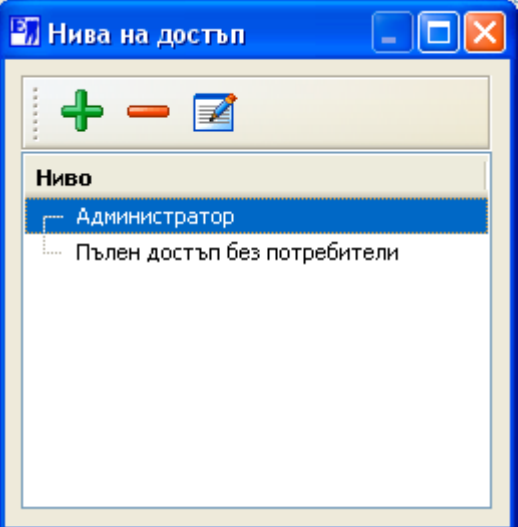

Възможните операции са:

- $\overline{A}$ обавяне на нова група ( ) дава възможност за създаване на нова група с желани от вас права на достъп. Моля, прочетете по-долу детайлно описание на категориите информация и възможните права на достъп.
- Изтриване на съществуваща група ( ) изтрива маркираната група. Важно е да се отбележи, че не може да бъде изтрита група, към която има асоциирани потребители.
- $\frac{1}{2}$  Промяна на правата на съществуваща група ( $\frac{1}{2}$ ) позволява промяна на вече зададените права на маркирана група потребители.

#### *Ниво на достъп*

Нивата на достъп са 2 основни вида и това се определя на базата на типа информация:

- когато информацията в дадената категория не може да бъде променяна (в това число са всички справки), тогава потребителят или има достъп до тази информация или не;
- когато информацията в дадената категория може да бъде променяна (например картоните на пациентите), тогава потребителят може да има някое от следните нива на достъп:
	- Не няма никакъв достъп до тази информация, включително и не може да я прочете;
- Чете може да чете информацията, но няма право да прави никакви корекции. Също така няма право да добавя нова информация в тази категория (т.е. може да вижда картоните на пациентите, но не може да добавя нови пациенти);
- Добавя включва правото "Чете" и позволява добавянето на нова информация (например нови пациенти). Това ниво не позволява промяната на вече въведена информация (например – след като даден лекар е описал направена манипулация, той не може да я променя или изтрива).
- Редактира включва правото "Добавя" и позволява променянето на съществуваща информация (например извършена манипулация). Това ниво не позволява изтриването на вече въведена информация (например – след като даден лекар е описал направена манипулация, той може да я променя, но не и да я изтрива).
- Изтрива включва правото "Редактира" и позволява изтриването на съществуваща информация (например извършена манипулация).

Можем да кажем, че най-ниското право на достъп е "Чете" (изключваме "Не", защото на практика до не дава никакъв достъп), а най-високото е "Изтрива", като всяко следващо включва в себе си предишното и дава право на още нещо.

#### $\Box$ o $\overline{\mathbf{x}}$ 27 Права на достъп Администратор Име Категория Достъп Потребители Да Плащания Изтрива Общ баланс Дa Картон Изтрива Периодични прегледи Изтрива ⊟- Лечение Лечение Изтрива Манипулации Изтрива Цени Редактира Отстъпки Дa ⊟- Зъбен статус Начален Изтрива План лечение Изтрива Профилактичен Изтрива Изтрива Завършено лечение Добавя Пародонтален Зъбна дъга Чете ⊟- Справки Периодични прегледи Дa - Финансови Да Настройки Да График Изтрива Снимки Изтрива Търсене Да ⊟- Лаборатория Плащания Изтрива Поръчки Да Счетоводство Дa  $\mathcal{V}$  ok X Cancel

Промяната на правото за дадена категория става с избиране на категорията с мишката и след това с посочване от падащото меню в колонката "Достъп"

#### *Категории информация*

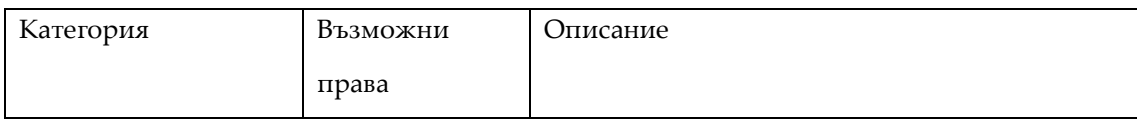

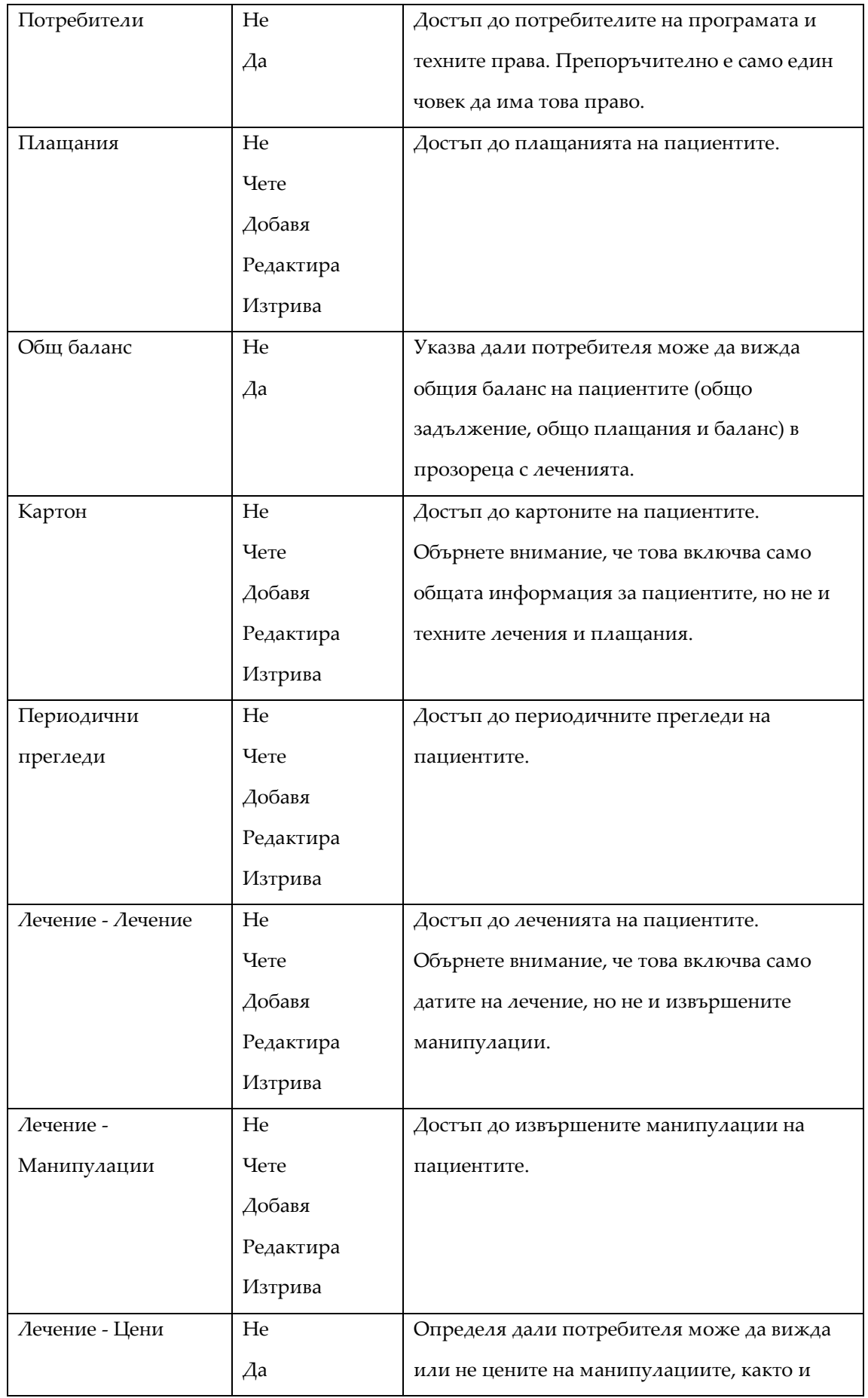

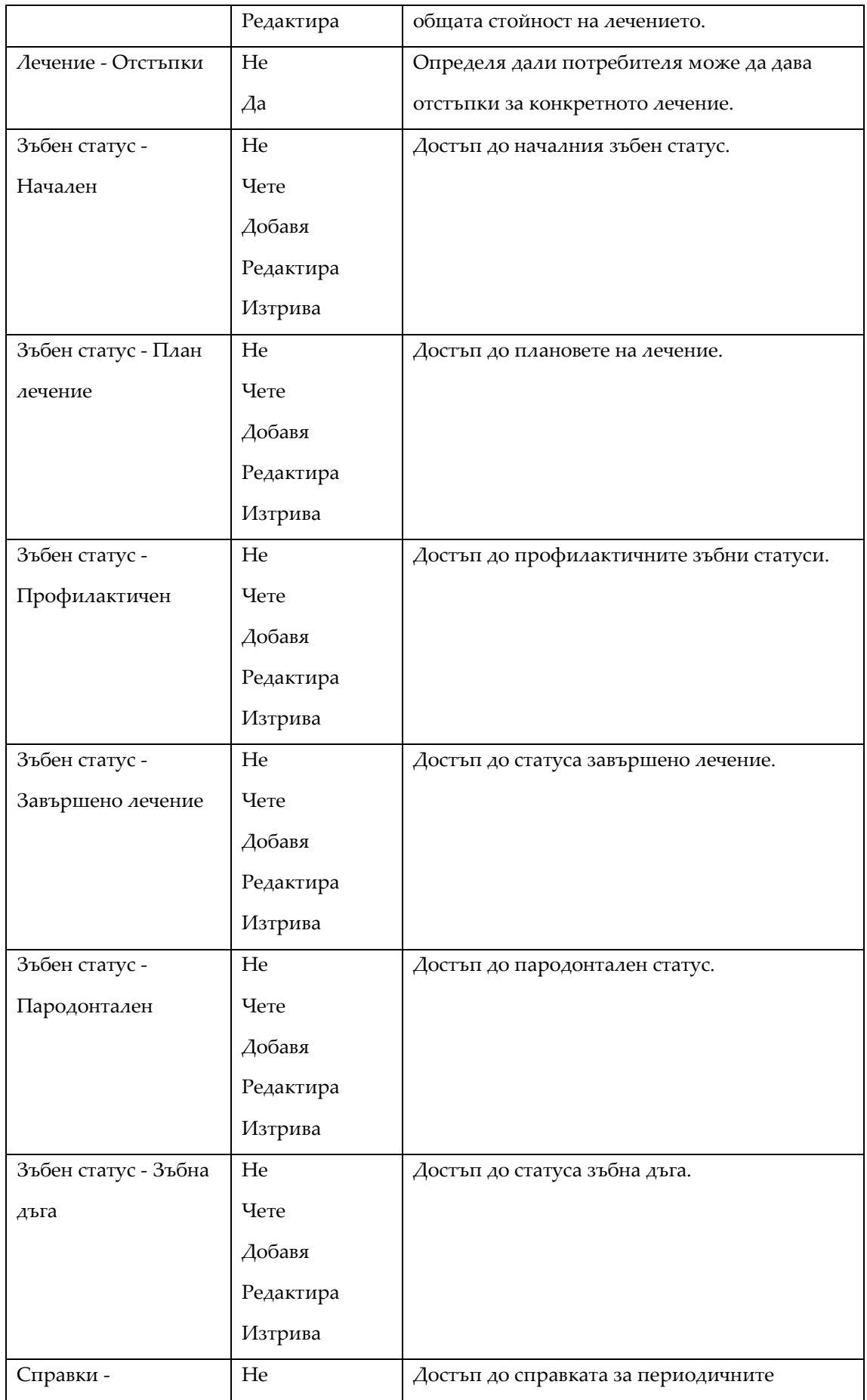

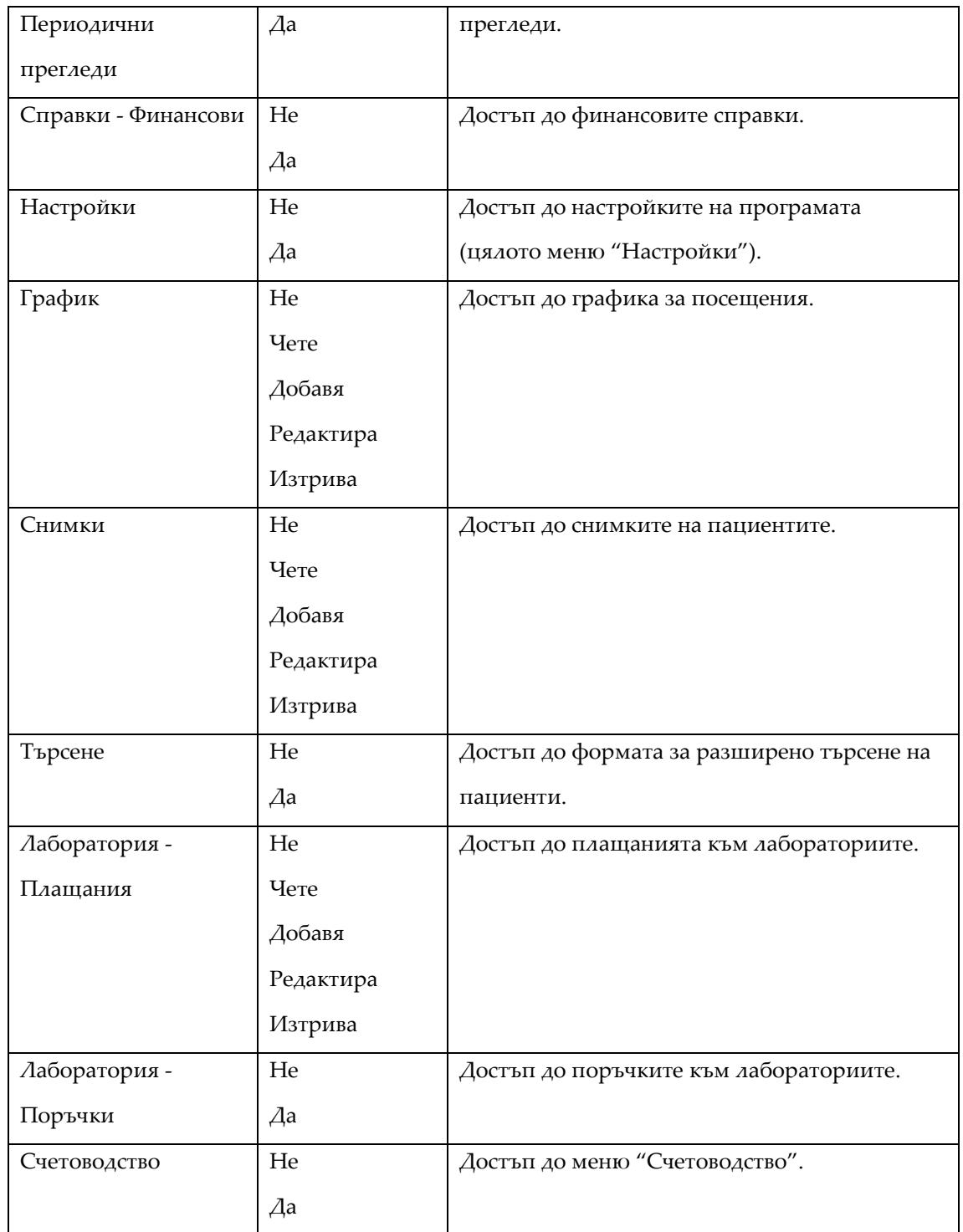

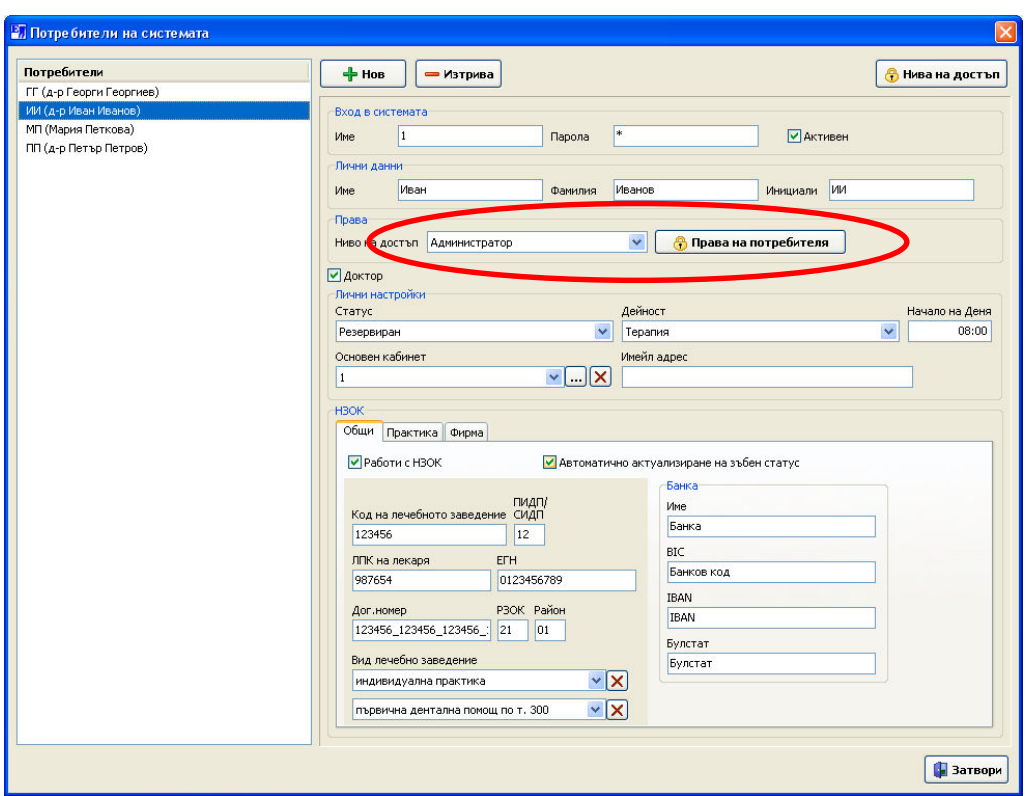

#### *Настройване на правата на потребителите*

След като изберете с мишката желаният потребител, в полето "Ниво на достъп" задайте групата, към която искате да принадлежи.

#### Персонални права

Програмата позволява задаването на специфични права на достъп за всеки потребител, независимо от групата към която принадлежи. Персоналните права са с по-голям приоритет от тези на групата към която принадлежи потребителя. Т.е. ако потребителя има зададено персонални право в някоя категория, дори и правото на достъп до тази категория на групата към която принадлежи той, неговото право на достъп остава непроменено. Именно поради тази причина е препоръчително тази възможност да се използва колкото е възможно по-рядко.

Настройването на персонални права става от бутона "Права на потребителя" след като се маркира желания потребител. Прозорецът за настройка на правата изглежда аналогично на този за групите с допълнението, че за всяка категория има една допълнителна опция – "според нивото". Когато е избрана тази опция, правото на достъп на потребителя до тази категория се определя от групата, към която принадлежи и това е стойността по подразбиране за всеки потребител. Ако желаете да премахнете персонална настройка за дадена категория на даден потребител, то просто изберете "според нивото" за тази категория.